## Viewing the Status of Orders

- **Log in to ipage®**
- **Hover over the Orders tab at the top of ipage, and then click Order Status**

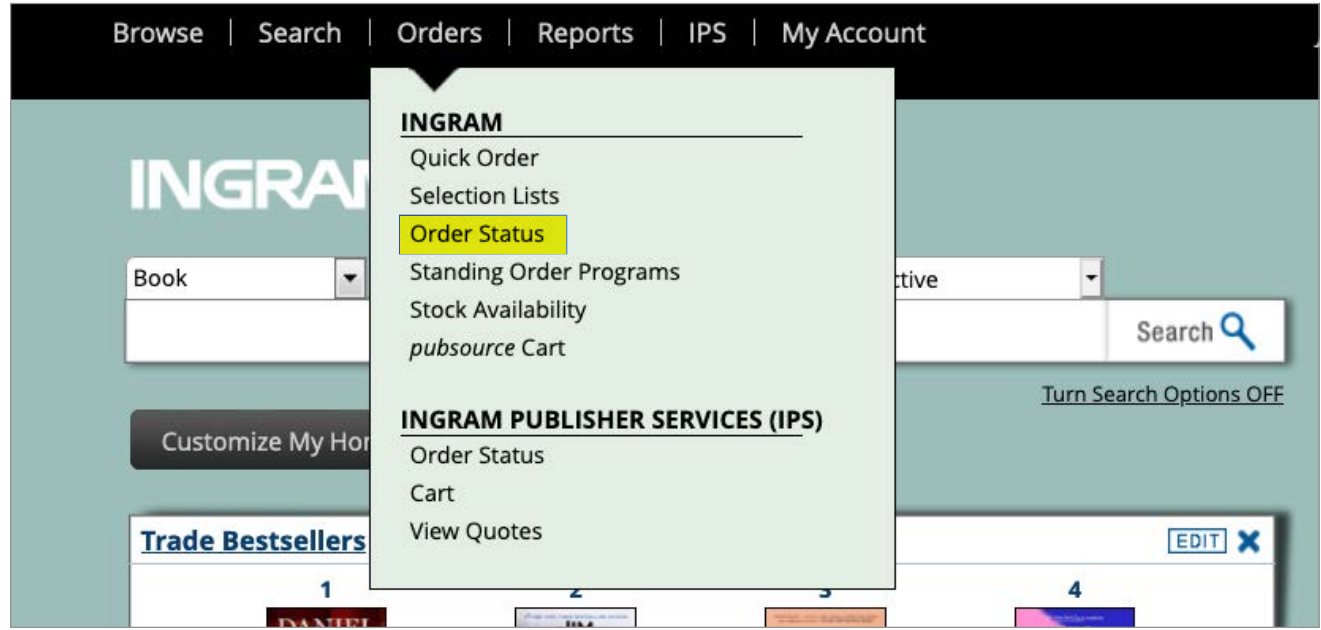

**Use any of the hyperlinks in the main body of the page to search for specific orders**

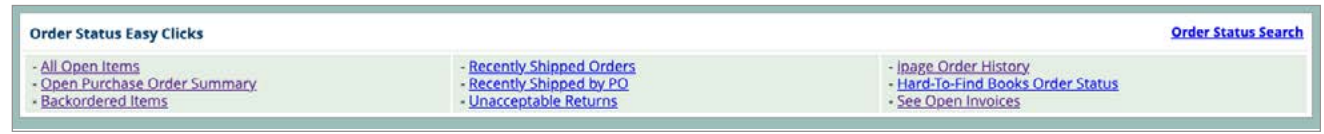

- **NOTE: You may also use the Order Status Search link on the right-hand side of the page to target a specific OE, PO, ISBN, etc. You may also use this link to search by a particular status (i.e. Committed, In Process, Backordered, etc)**
- **Make your selections, then click Submit to execute your search**

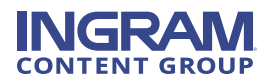